### **Tom's Book Templates™ eBook Master Template 6x9" (15.24cm x 22.86cm )**

### **Delete Instructions and Insert Cover Graphic Here**

Your book cover will influence buying decisions. *People judge books by the cover.* Your book cover is usually the first thing people see about your book and will appear in ads and on the web. If you would like a custom designed book cover visit: <http://www.booktemplate.org/book-covers>

**DIRECTIONS:** Cover art can be adjusted to fit the page. In Word choose "Insert" then "Picture" to place your cover graphic here. Then select the graphic and choose "Format" from the main menu and then "Position" and place the cover in the center. You can resize the picture or cover graphic to fit the page if needed. After you start a document based on this template *delete the information on this page before inserting your cover graphic.*

> **This template** is for **private use only** and may not be distributed, sold, or resold as a template. Copyright 2015 booktemplate.org**™**

**IMPORTANT:** Make a backup copy of your template. *Then always open this template as a document and save the file right away in a folder for your book.* Delete the instructions and tips in this template as you create your eBook and delete or write in each section.

#### **DELETE INSTRUCTIONS WHEN CREATING A BOOK**

### **Testimonials**

**Testimonials** can lend credence to your book, boost your reputation, and help you make sales. You can include them here at the front of the book, on your cover, on your website, and in other advertising. Testimonial (**examples only**) and format:

*"This is the perfect template and information source for authors and publishers who want to quickly produce professional books."* - J.K. Rowling

*"I wish I had these templates available when I first began writing."* - Dean Koontz

*"This is great for authors or anyone looking to easily create their own books."*

- Oprah Winfrey

You can write sample endorsements such as these for your book and send them to people along with a copy of your book and politely request their signature. While you might not get testimonials from every one you would like, you can get testimonials from well known people. Complimentary remarks by celebrities or experts on your topic help sell books. Word-of-mouth is powerful and influential energy. Your hype about your own products or eBooks often sounds self-serving and selfpromotional. However, when a celebrity or high profile prestigious person talks, people listen.

#### **See more about book testimonials:**

<http://www.booktemplate.org/book-testimonials>

(Double Click and Insert Your Graphic, Logo, or Book Title Here)

### **Title Page**

Insert Your Book Title Here Book Sub Title *Author*

**The title page** lists the full title and subtitle of the book. This page may also include the name of the author or editor, the publisher, whether this is an original or revised edition, location of the publisher and the date published.

Your book title can greatly influence people and be a factor for your book's success. Consider your subject matter, topic, genre, audience, message, and marketing when you create your title and subtitle. Review book titles on bestseller lists and in your genre.

### **Copyright Page**

**Your copyright page** contains the critical information needed to protect your work. This page should show the copyright notice as follows:

Title:

Subtitle:

Author:

Published by: (Your name or company name, website and additional contact information)

All rights reserved. No part of this book may be reproduced or transmitted in any form or by any means, electronic or mechanical, including photocopying, recording or by any information storage and retrieval system, without written permission from the author, except for the inclusion of brief quotations in a review.

ISBN: (International Standard Book Number) Not always required for marketing your own eBook. Click here for more information and to get [an ISBN.](http://isbn.org/standards/home/index.asp)

Copyright © 20\_\_ by: (Your name) First Edition, 20\_\_ Published in (Your Country)

### **The Dedication Page**

**The dedication page** is where you offer praise to associates, family, or friends for inspiration and support while writing this book. You can also acknowledge any individual or organization that provided you with financial assistance for this endeavor.

Note: As with all sections throughout this template you can omit the dedication or delete the description and create your own.

### **Epigraph**

**An epigraph** is a phrase, quotation, or poem. The epigraph can serve to set the tone of the book, as a preface, a summary, a counter-example, or link to other works to encourage comparison or enlist a conventional context. (Not all books contain an epigraph.)

Note: As with all sections throughout your document you can omit the epigraph or delete the description and create your own.

### **Disclaimer**

*Disclaimers do not necessarily provide protection against claims though adding a disclaimer cannot hurt. The following is provided as a sample only and you should consult with an attorney for your specific disclaimer needs or if you have questions regarding a disclaimer. There have been rulings that state an alternative or option must be provided for buyers if they refuse to abide by a disclaimer. The last sentence serves that purpose:* 

This book is designed to provide information on This only. This information is provided and sold with the knowledge that the publisher and author do not offer any legal or other professional advice. In the case of a need for any such expertise consult with the appropriate professional. This book does not contain all information available on the subject. This book has not been created to be specific to any individual's or organizations' situation or needs. Every effort has been made to make this book as accurate as possible. However, there may be typographical and or content errors. Therefore, this book should serve only as a general guide and not as the ultimate source of subject information. This book contains information that might be dated and is intended only to educate and entertain. The author and publisher shall have no liability or responsibility to any person or entity regarding any loss or damage incurred, or alleged to have incurred, directly or indirectly, by the information contained in this book. You hereby agree to be bound by this disclaimer or you may return this book within the guarantee time period for a full refund.

### **Foreword**

**The foreword** is positioned on the right-hand side and this is a pitch for the book written by someone other than the author. If possible and depending on your book's genre have a recognized expert on your book's subject or in the field contribute the foreword. This is prestigious and can add clout to your book.

You can write a sample foreword for review by possible contributors. If your foreword is well written they will sometimes add their signature and you are ready to go. If you have contributor that is well known you might add a note on your cover, website, or other advertising that states: "Foreword by (his or her name.)"

### **Acknowledgements**

**A book acknowledgement** is the page dedicated to thanking the individuals and organizations that helped you get your book written and published. In addition to showing your appreciation, acknowledgments are a terrific opportunity for marketing your book.

Make a list of each person who in any way inspired you, contributed to your knowledge, influenced you, or helped you in the creation of this book. Send each one of them a thank you note and a copy of your book letting them know their name is under the acknowledgments. They will spread the word about your book. Also make note of anyone who provided cover graphics or specific illustrations.

There are two accepted spellings of the word: acknowledgement and acknowledgment. Also double check the spelling of the names of the people and organizations you acknowledge.

#### **How to Write a Book Acknowledgement**

You can include people who provided funding, investments, graphics, special information, specific illustrations, editors, people or groups who provided research materials, people who are mentioned in the book, and anyone else you want to include who contributed to your getting the book completed and published.

**Step 1:** Make a list of each person who in any way inspired you, contributed to your knowledge, influenced you, or helped you in the creation of your book. You can simply list the name of each person or organization you are acknowledging or include a description of their contribution. If others were involved in your project ask them if there is anyone missing from your list. Note: If you are using a publisher find out if they have any specific requirements for inclusions in your recognition list (some do.)

**Step 2:** Review and condense your list. The majority of book acknowledgments are one paragraph to one page long.

**Step 3:** See the book acknowledgement examples below and those in similar books. You can list everyone after one sentence of thanks. You

can also write a special thank you specifically for any individual or organization including their name.

**Step 4:** Have peers or associates review your page and get their input.

**Step 5:** Proof read your acknowledgment.

When you include someone in a book acknowledgment you are thanking the person in print publicly. There is great power in acknowledging others for their efforts and contributions. In addition to showing your appreciation, acknowledgments are a terrific opportunity for marketing your book. Send each person or organization on your list a thank you note and a copy of your book letting them know their name is under the acknowledgments. They will spread the word about your book.

#### **Sample book acknowledgment formats:**

*I* wish to personally thank the following people for their contributions to *my inspiration and knowledge and other help in creating this book:*

*Thank you to the following individuals who without their contributions and support this book would not have been written:* 

*We hereby acknowledge the following people and organizations for their contributions to this book:* 

#### **See more about book acknowledgements:**

<http://www.booktemplate.org/book-acknowledgement>

### **Table of Contents**

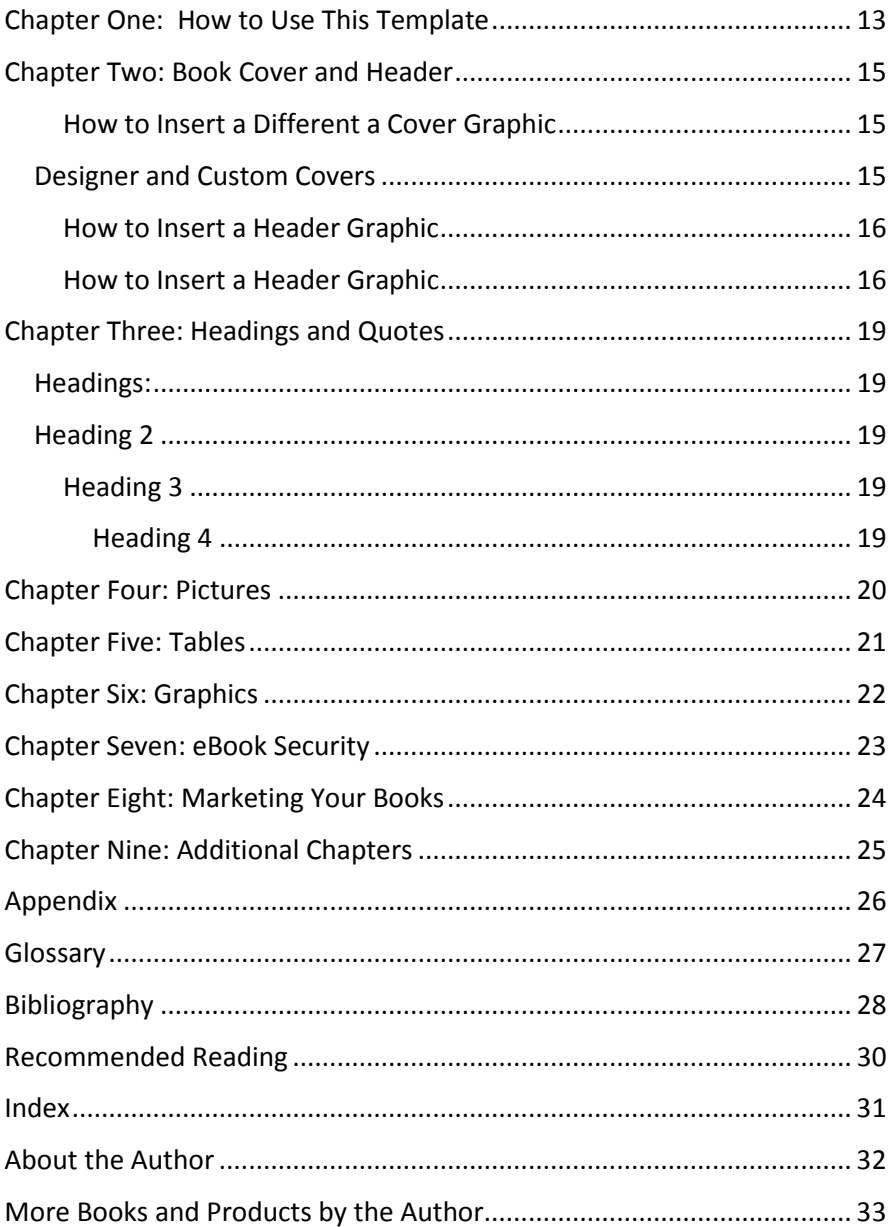

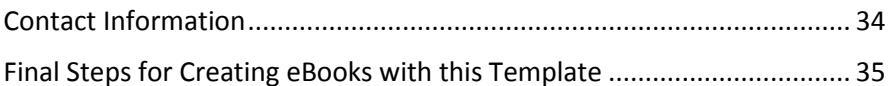

#### **Working with the Table of Contents**

You can hold down the "Control" button on your keyboard and simultaneously click your mouse on a heading in the table of contents to move about within your eBook. (In an eBook converted to a PDF file the reader will not be required to hold down the control button to navigate these links but simply click on them.)

**Note:** The table of contents can be updated automatically as you make changes. Right click anywhere on the table of contents and select update. By changing the "Chapter" headings and sub headings throughout the book to your chosen titles, and keeping the table of contents updated periodically while you work, you can refer to the table of contents as an outline.

When your book is complete make sure you update the table of contents and index if you choose to include one, before converting your eBook to another file type for sale and distribution. (Delete these instructions and others when creating your book.)

# <span id="page-12-0"></span>**Chapter One: How to Use This Template**

#### **ALL INSTRUCTIONS SHOULD BE DELETED WHEN CREATING A BOOK**

This exciting book template has been designed after years of writing, creating, publishing, and marketing thousands of eBooks. This attractive template and graphics have been created with ease of use for the writer or creator and an optimized experience for your reader. The instructions and book creating and publishing information have been included to help you produce professional books.

Whether you are an experienced professional writer or this is your first eBook this template is for you. The design saves tons of time, creates product consistency for the professional and is easy for the beginner to use.

This template design is well suited for sale and distribution as a PDF file. PDF files are widely accepted by people as eBooks. To increase sales of your eBooks you can also convert your book to other file formats such as EPUB, MOBI, Kindle, iBook and more.

A document created with this template can be can be easily converted to a PDF file while maintaining fonts and formatting.

Including live links for eBooks is a great advantage for you and your readers but keep in mind they will not be live in a printed document. In Word; hold down the 'Control Button' on your keyboard and click on a link in this book to get information. (When you convert this document to a PDF file your readers will not be required to hold down the control button to navigate these links but simply click on them.)

The table of contents and index are live links and need to be updated as you create your book. You can hold down the "Control" button on your keyboard and simultaneously click your mouse on a heading in the table of contents to move about within your eBook. (Again, when you convert this document to a PDF file your readers will not be required to hold down the control button to navigate these links but simply click on them.)

See Chapter Two for instructions on how to insert a different cover graphic.

Please visit our website for writing resources and tips:

**<http://www.booktemplate.org/book-writing>**

**IMPORTANT:** Make a backup copy of your template then always make sure you open this template as a document. The elements of a document created with this template can be changed. You can edit, replace, or delete the sample text, headings, tables, graphics, pictures, text boxes and so on. You can also change the fonts and sizes and save as a new style. Any changes made and saved when opening this file as a template will permanently change the template.

**Note:** Open this template as a new document and delete all links and instructions as you are creating your book. There are instructions throughout this template.

> This template is for private use only and may not be distributed, sold or resold as a template.

### <span id="page-14-0"></span>**Chapter Two: Book Cover and Header**

Your eBook cover will influence buying decisions and represents you. People judge books by the covers. Your book cover is usually the first thing people see about your book and will appear in ads and on your website. Having a matching header graphic maintains a consistent quality and message for your reader throughout the eBook.

#### <span id="page-14-1"></span>**How to Insert a Different a Cover Graphic**

In Word place your cursor on the cover page and choose "Insert" then "Picture." Choose the picture on your computer that you want to use for the cover graphic.

Then choose "Format" from the main menu and then "Position" and place the cover in the center. If the cover is hiding your text then highlight or select the picture then choose "Format" then "Send to Back" and then "Send Behind Text." You can resize the picture or cover graphic to fit the page if needed. Cover art can be adjusted to fit the page by choosing a corner of the graphic and stretching to size.

#### <span id="page-14-2"></span>**Designer and Custom Covers**

Visit **<http://www.booktemplate.org/book-covers>** for designs or a custom cover for your book.

#### <span id="page-15-0"></span>**How to Insert a Header Graphic**

Click on the text that states '(Double Click and Insert Your Graphic, Logo, or Book Title Here)' at the top of the page. If you are not going to insert an image you can edit the text and then close the header.

#### <span id="page-15-1"></span>**How to Insert a Header Graphic**

Click on the text that states (Double Click and Insert Your Graphic, Logo, or Book Title Here) at the top of the page. Delete the text and choose "Insert" and then "Image." Then choose the image from your computer that you want to use as a header. You might need to resize the image to fit your header. The image can overlap the edges of the page in the header. You can type over the header graphic if you wish.

See page samples with headers below:

## **How to Use This Template**

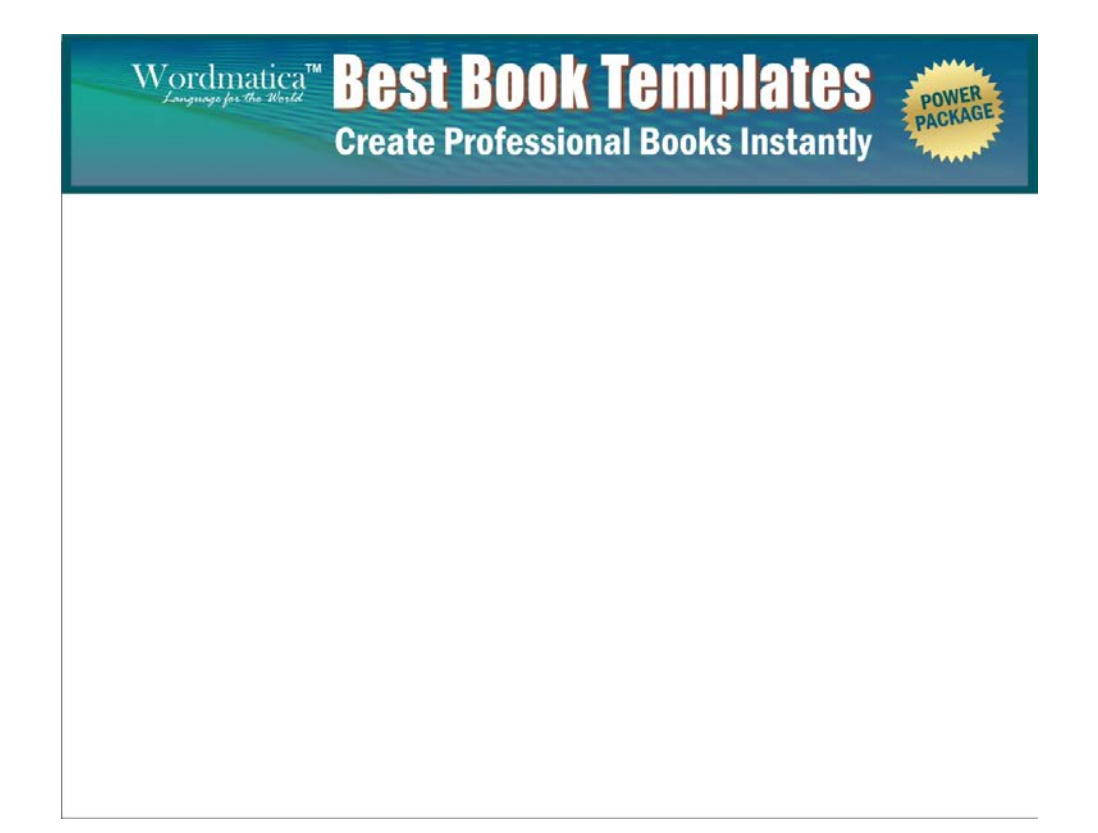

### <span id="page-18-0"></span>**Chapter Three: Headings and Quotes**

*"Either write something worth reading or do something worth writing."*  - Benjamin Franklin

Tip: Adding a relevant quotation by a well known person at the beginning of each chapter can be though provoking and provide credence. Quotes are allowable to reprint when attributed to the originator so include the person's name. Select a quote that expresses the theme of your chapter.

#### <span id="page-18-1"></span>**Headings:**

Chapter titles are Heading 1 style.

<span id="page-18-2"></span>You can use the following styles for subheadings in your chapters:

#### **Heading 2**

#### <span id="page-18-3"></span>**Heading 3**

#### <span id="page-18-4"></span>*Heading 4*

See the Table of Contents (Chapter Three) for how these headings appear in a tier formation.

### <span id="page-19-0"></span>**Chapter Four: Pictures**

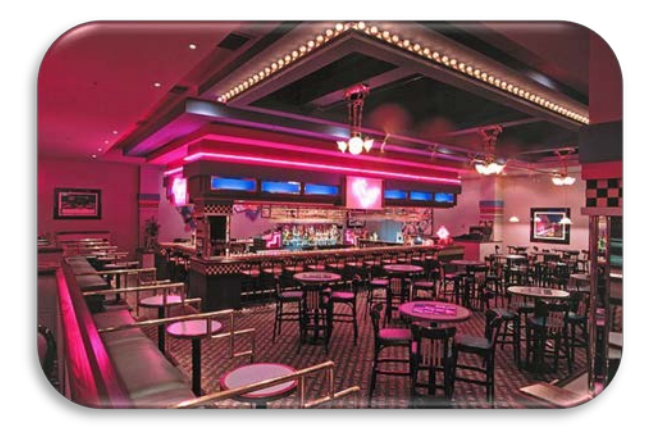

Pictures can greatly enhance your reader's experience and are easy to insert anywhere in this template.

### <span id="page-20-0"></span>**Chapter Five: Tables**

Some people conceive concepts and learn better from visual aids. Tables present information in a different way and can make your points easier for people to understand.

Sample Table:

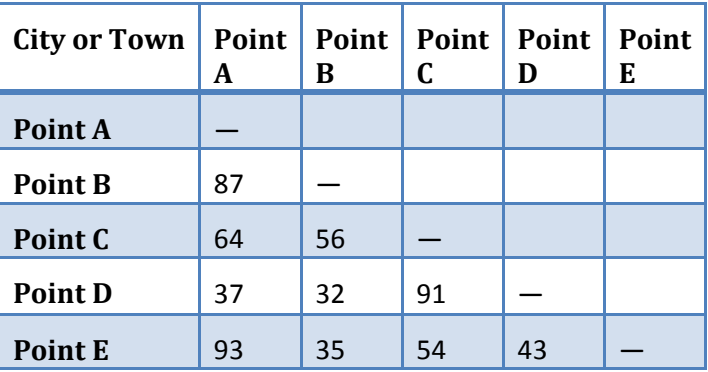

### <span id="page-21-0"></span>**Chapter Six: Graphics**

If you are using MSWord 2007 or a later version you can add "smart art" graphics to your eBook to further express your points visually as the example below demonstrates. Or you can produce a graphic in another program and insert that.

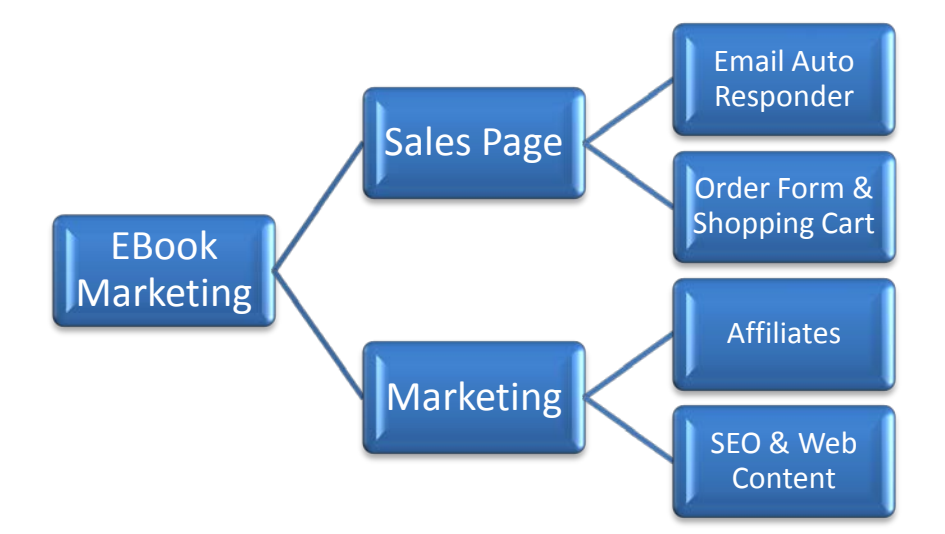

### <span id="page-22-0"></span>**Chapter Seven: eBook Security**

If you have read some about eBook security you probably know there is an abundance of dizzying choices. PDF (Portable Document Format) file is one of the most popular formats and will get the job done quickly and can be secured. You can easily convert a document created from this template to a PDF file.

Almost no matter what you do, someone could steal your work. However, eBook security is about minimizing the illegitimate opportunities for unscrupulous and uninformed people while optimizing the buying experience for legitimate customers.

**Pleas[e visit our ebook security page](http://www.booktemplate.org/ebook-security)** on booktemplate.org for more information:

**<http://www.booktemplate.org/ebook-security>**

### <span id="page-23-0"></span>**Chapter Eight: Marketing Your Books**

Every book needs some sort of marketing, even if you are creating a book that you will give away for free. **We are always looking for an edge in marketing.** We only suggest or promote products and services that are "the real deal."

**Find out why** no matter how you are selling your book, how a book or author website can make all the difference in your success. **See:<http://www.booktemplate.org/why-do-you-need-a-book-website>**

**Please visit our [book marketing pages](http://www.booktemplate.org/how-to-market-ebooks)** for more information: <http://www.booktemplate.org/how-to-market-ebooks>

### <span id="page-24-0"></span>**Chapter Nine: Additional Chapters**

To create additional chapters type the chapter name at the top of the page where you want to begin and format the chapter name as Heading 1.

### <span id="page-25-0"></span>**Appendix**

**The appendix** contains relevant lists and resources such as reference books, reports, website links, associations, conferences, video links, forms, and so on. The appendix can be multiple sections. An appendix can add value for your readers and contain live affiliate links in eBooks.

#### Resources

As with all sections you can omit this one or delete the description and create your own appendix.

### <span id="page-26-0"></span>**Glossary**

**The glossary** is an alphabetical list of terms and definitions specific to your subject matter. This is another section that is ideal for live reference links and affiliate links.

Sample entry:

**book template** - A predesigned set of values in a software program or in printed form for creating books to certain specifications. These specifications can include font sizes and styles, line spacing, paragraph settings, indentions, margins, screen or paper size, heading and footer styles, colors, page numbering, custom created graphics, special information, and more. They can also include specific sections such as a cover page, foreword, copyright page, table of contents, index, glossary, appendix, about the author page and so on.

#### **See more about a book glossary here:**

<http://www.booktemplate.org/book-template-glossary>

As with all sections you can omit this one or delete the description and create your own glossary.

### <span id="page-27-0"></span>**Bibliography**

**The bibliography** is an alphabetical list of the reference materials or sources used to create this book. Sources are alphabetized by author or, if no author is given, by title and then the second or third lines are indented (MLA style.) Here are sample listings for each type of reference:

#### **BOOKS:**

One Author: Tomlin, Terrance. To Be Happy. New York: Simon and Schuster, 1988.

More than One Author: Cooper, Doris K. and Timothy M. Cooper. My Last Day of Being Fat. Townville, PA: Troubadour Press, 1991.

No Author Given: The Earth as I See It. Washington, DC: National Geographic Society, 2002.

#### **PERIODICALS:**

Smith, Sally. "A Dogs' Life." Newsweek 4 Oct. 2001: 65.

"A Walk Across the Antarctic: Part II." National Geographic August, 1988: 52.

#### PERIODICALS ONLINE:

Walls, Horace. "Horse Racing" Newsweek 28 December 2004. Telecom, 18 March 2007 <http://fasterhorses.telecomgroup.com>.

#### **NEWSPAPER:**

Collins, Bryan. "Single and Happy." New York Times 21 November 2007: 20.

"Low Cholesterol Life." Providence Journal-Bulletin 17 May 20010: A6.

ENCYCLOPEDIA ARTICLES: Print and Online:

"Animal Study." World Book Encyclopedia. 2001 edition.

Penn, Joseph. "The Green Home." Book of Popular Science. 2005.

"Wyoming." World Book. 2 May 2006. <http://www.worldbookonline>.

(Double Click and Insert Your Graphic, Logo, or Book Title Here)

**PAMPHLET:** (Usually the same as book with no author given) Healthy Breathing. Providence, Rhode Island: American Lung Association, 2011.

#### **TELEVISION PROGRAM:**

"Inside India." WSFE, Channel 17, Providence, Rhode Island. August 21, 2005.

#### **INTERVIEW:**

Plain, Sarah. Telephone interview. April 4, 2010.

#### **ONLINE SERVICES and the WEB:**

Gordon, Daniel. "Green Rain." 20 March 2007 <http://www.evergreensources.com/pollution/greenrain.html>.

"Plant Care." 28 February 2008.

<http://www.sciences.com/scidata/plantcare/edu.html>.

#### **See more about a book bibliography here:**

<http://www.booktemplate.org/book-template-bibliography>

As with all sections you can omit this sample biography or delete the description and create your bibliography.

### <span id="page-29-0"></span>**Recommended Reading**

While not all books include a "Recommended Reading" section, this is another opportunity to help your readers, promote your own materials, drive traffic to your websites, and include relevant affiliate links.

When inserting affiliate links into your eBook, be conservative and weigh the balance between offering relevant products and services with information that has value for your readers. Do not stuff your pages with affiliate links. Most people will appreciate you when you provide relevant and helpful products or services along with worthy information.

As with all sections you can omit this one or delete the description and create your recommended reading list.

### <span id="page-30-0"></span>**Index**

The index helps your readers locate specific information within your book. This is located at the back or end of the book for easy reference. In Word, click on "References" and then "Mark Entry" and go through the book marking where the word appears. You can mark the word one time and select "Mark All" and each page number where the word appears will be in your index next to the word.

List all the main headings, subheadings and words readers might look for. A good rule of thumb is to mark people, places, things, ideas, formulas, and subject specific words for your index; then to build your index come back to this page and choose "Insert Index" (also under "References.")

**IMPORTANT:** The index must be updated every time after you make changes in the book.

Before you convert your book to a PDF, print or other finish format, make sure the last thing you do is update your Table of Contents and Index.

As with all sections you can omit this one or delete the description and create your own index.

See more about book indexes here[: http://www.booktemplate.org/book](http://www.booktemplate.org/book-template-index)[template-index](http://www.booktemplate.org/book-template-index)

### <span id="page-31-0"></span>**About the Author**

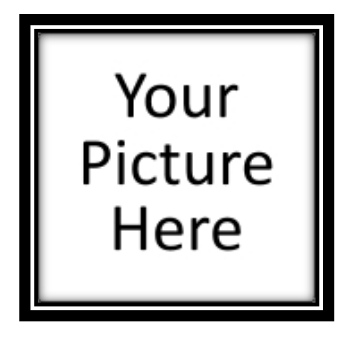

Delete the picture box and replace with your picture. Include your profile information as is relevant to this book.

As you create your 'about the author' epitome, focus on your purpose. This is your opportunity to establish yourself as an expert in your field, share additional information, and connect with your readers. You can include links to your website, social

networking profiles, and publications about you or that you have written.

### <span id="page-32-0"></span>**More Books and Products by the Author**

Using color and adding color graphics to your pages and including links in eBooks is easy, and you can take advantage of both here to present an already interested reader in your additional books and products.

While printed books often include an order page for readers who wish to purchase additional copies of your books or other materials, live links in eBooks to your website sales pages or order pages prove just as valuable. You can insert full color graphic descriptions of your books and products.

**Tip:** If you provide services such as consulting you can also mention this with a link to your web page that further describes what you offer.

**Tip:** If you have a free give away item or other email address collection incentive include information about that and a link here. Even if this is your free give away eBook or you collected the buyer's email address upon purchase of this eBook, the person reading your eBook might not be the purchaser or original recipient. Why let these people slip away without collecting their email address as well?

As with all sections you can omit this one or delete the description and create your own books, products, or description of services you offer here.

(Double Click and Insert Your Graphic, Logo, or Book Title Here)

### <span id="page-33-0"></span>**Contact Information**

Company Name: Author: Address: Visit our website: Click here to get a book or author website. Email: Phone: Fax: Twitter: Facebook:

### <span id="page-34-0"></span>**Final Steps for Creating eBooks with this Template**

This template is Copyright 2015 booktemplate.org™ and is sold **for private use only** and may not be resold or distributed as a template.

**Proofreading:** Because our minds have been programmed to autocorrect reading, proofreading typically requires more than one pair of eyes. Also eBook proofreading includes more than the usual printed book checking. You need to check all hyperlinks and internal destination hyperlinks. Internal destination hyperlinks are links you can insert within the book that will take your reader to another location within the book. The table of contents and index are examples. You can also insert internal destination hyperlinks where ever you think they might help your reader have a better reading experience. Test your hyperlinks before you convert your eBook to another format and test the links after your conversion in the new file format.

Scan through your book and check for any tails and edit. A tail is when something is split between two pages such as a table, or an image on one page and the caption on the next, or headings left at the bottom of a page while the paragraph text starts on the next page.

**Update:** Again make sure you update the table of contents and index if you choose to include one, before converting your eBook to another file type for sale and distribution.

**Future Revisions:** One tremendous advantage eBooks have over printed books is that you can make revisions any time. When making revisions, if it's been awhile since you created your eBook or since you last made revisions, check all hyperlinks to make sure the destination websites are still active.

Then make the revisions, edits, deletions, and additions to your eBook, update your table of contents and index, convert to the final file format, and upload your eBook for distribution. If your final file format has a password this is a good time to change the password also. When you change your password, if you have an automated email response that

35

(Double Click and Insert Your Graphic, Logo, or Book Title Here)

delivers the password to customers who download your eBook, make sure to change that password also.

Please let us know if you need additional help, how you have used this template, or if you have any other questions or suggestions for us.

We would love to hear from you.

**Thank you,** 

#### **Tom Sandone**

[www.booktemplate.org](http://www.booktemplate.org/)

[contact@bestbooktemplates.com](mailto:contact@bestbooktemplates.com)

If you are not already on the newsletter list visit our site and join for valuable information on writing, creating, publishing and marketing books.

#### [www.booktemplate.org](http://www.booktemplate.org/)

This template is for private use only and may not be sold or distributed as a template.

**IMPORTANT:** Again please make a backup copy of your template. *Then always open this template as a document and save the file right away in a folder for your book.* 

This template is Copyright 2015 booktemplate.org™ **ALL INSTRUCTIONS SHOULD BE DELETED WHEN CREATING A BOOK**